# **RUT230 Firewall (legacy WebUI)**

[Main Page](https://wiki.teltonika-networks.com/view/Main_Page) > [RUT Routers](https://wiki.teltonika-networks.com/view/RUT_Routers) > [RUT230](https://wiki.teltonika-networks.com/view/RUT230) > [RUT230 Manual](https://wiki.teltonika-networks.com/view/RUT230_Manual) > [RUT230 Legacy WebUI](https://wiki.teltonika-networks.com/view/RUT230_Legacy_WebUI) > [RUT230 Network section \(legacy\)](https://wiki.teltonika-networks.com/view/RUT230_Network_section_(legacy)) > **RUT230 Firewall (legacy WebUI)**

The information in this page is updated in accordance with firmware version **[RUT2XX\\_R\\_00.01.14.7](http://wiki.teltonika-networks.com/images/1/14/RUT2XX_R_00.01.14.7_WEBUI.bin)**.

*Notice: This device has entered it's EOL (End of Life) cycle. For more information, visit our EOL policy [here](https://teltonika-networks.com/support/eol-products). Temporarily, some content in this page might not match features found in firmware listed above.*

 $\Box$ 

# **Contents**

- [1](#page--1-0) [Summary](#page--1-0)
- [2](#page--1-0) [General Settings](#page--1-0)
	- $\circ$  [2.1](#page--1-0) [DMZ](#page--1-0)
	- [2.2](#page--1-0) [Zone Forwarding](#page--1-0)
- [3](#page--1-0) [Port Forwarding](#page--1-0)
	- [3.1](#page--1-0) [New Port Forward Rule](#page--1-0)
		- [3.1.1](#page--1-0) [Port Forward Rule Configuration](#page--1-0)
- [4](#page--1-0) [Traffic Rules](#page--1-0)
	- o [4.1](#page--1-0) [Traffic Rule Configuration](#page--1-0)
	- [4.2](#page--1-0) [Open Ports On Router](#page--1-0)
	- [4.3](#page--1-0) [New Forward Rule](#page--1-0)
	- [4.4](#page--1-0) [Source NAT](#page--1-0)
- [5](#page--1-0) [Custom Rules](#page--1-0)
- [6](#page--1-0) [DDOS Prevention](#page--1-0)
	- [6.1](#page--1-0) [SYN Flood Protection](#page--1-0)
	- [6.2](#page--1-0) [Remote ICMP Requests](#page--1-0)
	- [6.3](#page--1-0) [SSH Attack Prevention](#page--1-0)
	- [6.4](#page--1-0) [HTTP Attack Prevention](#page--1-0)
	- [6.5](#page--1-0) [HTTPS Attack Prevention](#page--1-0)
- [7](#page--1-0) [Port Scan Prevention](#page--1-0)
	- [7.1](#page--1-0) [Port Scan](#page--1-0)
	- [7.2](#page--1-0) [Defending Type](#page--1-0)
- [8](#page--1-0) [Helpers](#page--1-0)

# **Summary**

RutOS uses a standard Linux iptables package as its **firewall**, which uses routing chains and policies to facilitate control over inbound and outbound traffic. This chapter is an overview of the Firewall section.

# **General Settings**

The **General Settings** tab is used to configure the main policies of the device's firewall. The figure below is an example of the General Settings section and the table below provides information on the fields contained in that section:

 $\pmb{\times}$ 

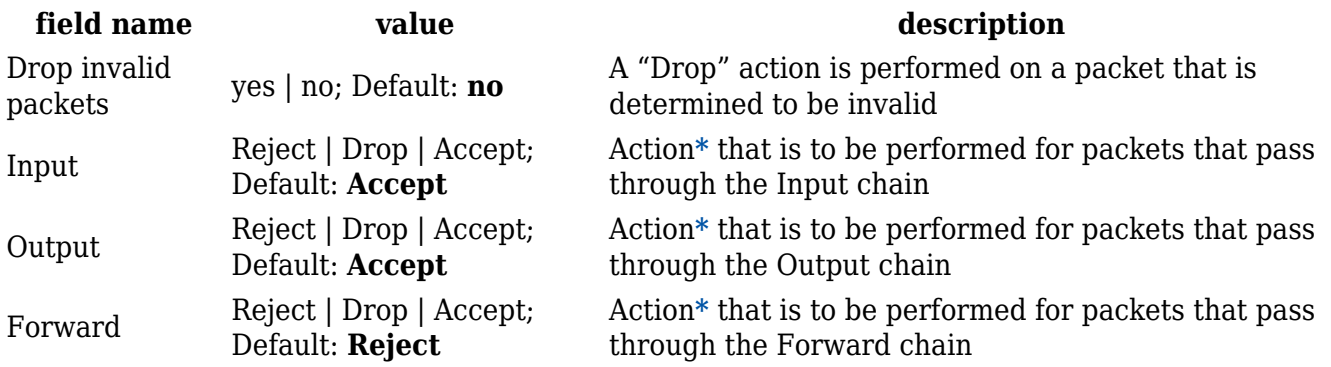

**\*When a packet goes through a firewall chain it is matched against all the rules of that specific chain. If no rule matches said packet, an according Action (Drop, Reject or Accept) is performed**

**Accept** – packet gets to continue down to the next chain

**Drop** – packet is stopped and deleted

**Reject** – packet is stopped, deleted and, differently from Drop, an ICMP packet containing a message of rejection is sent to the source of the dropped packet

#### **DMZ**

By enabling **DMZ** for a specific internal host (e.g., your computer), you will expose that host and its services to the router's WAN network (i.e. – the Internet).

 $\pmb{\times}$ 

**field name value value description** Source zone yes | no; Default: **no** Toggles DMZ On or Off DMZ host IP address ip; Default: " " Internal host to which the DMZ rule will be applied

#### **Zone Forwarding**

A zone section groups one or more interfaces and serves as a source or destination for forwardings, rules and redirects. The **Zone Forwarding** section allows you to configure these forwardings.

 $\pmb{\times}$ 

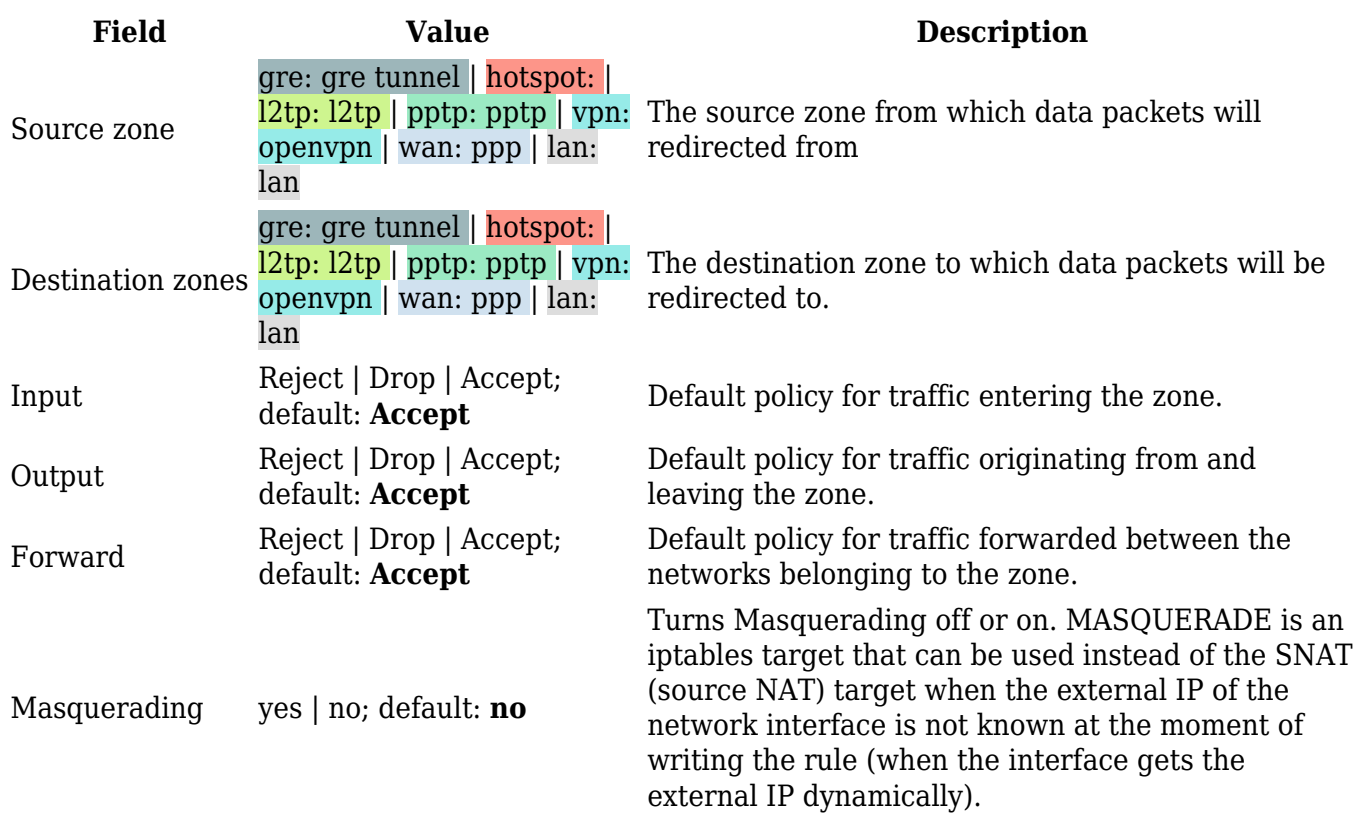

### **Port Forwarding**

The **Port Forwarding** window is used to set up servers and services on local LAN machines. Below is an overview of Port Forwarding default rules.

#### $\pmb{\times}$

**New Port Forward Rule**

If none of the default rules suit your purposes, you can create custom rules using the **New Port Forward Rule** tab.

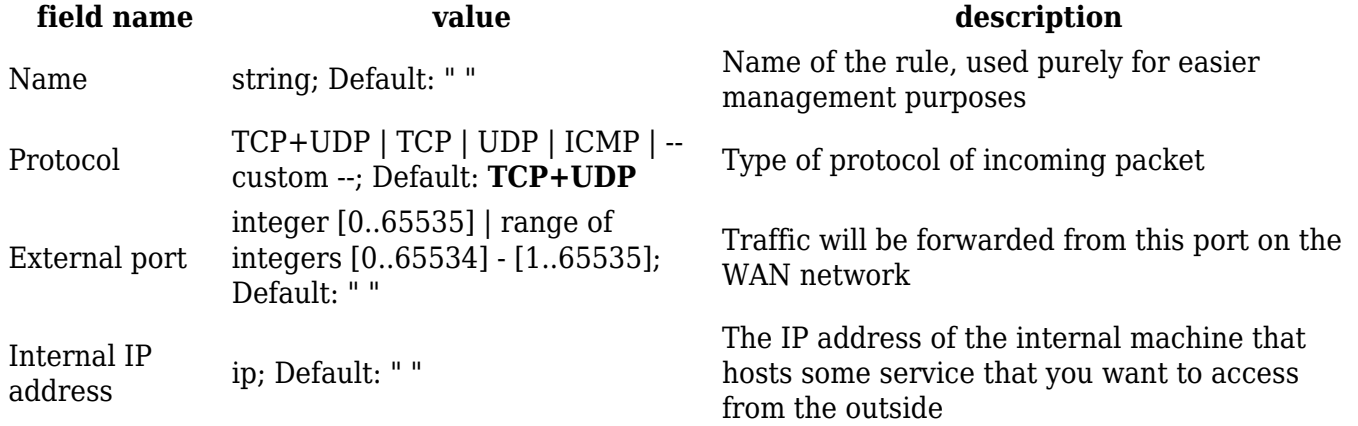

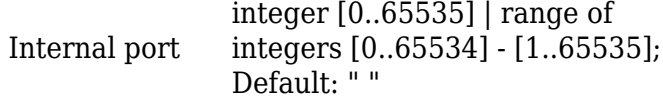

The rule will redirect the traffic to this port on the internal machine

Once you have submitted the required information, click the **Add** button located in the New Port Forward Rule tab.

#### **Port Forward Rule Configuration**

To configure a Port Forward rule, click the **Edit** button located next to it. Below is a continuation of the previous New Port Forward Rule example, where we look at the configuration of the newly created rule.

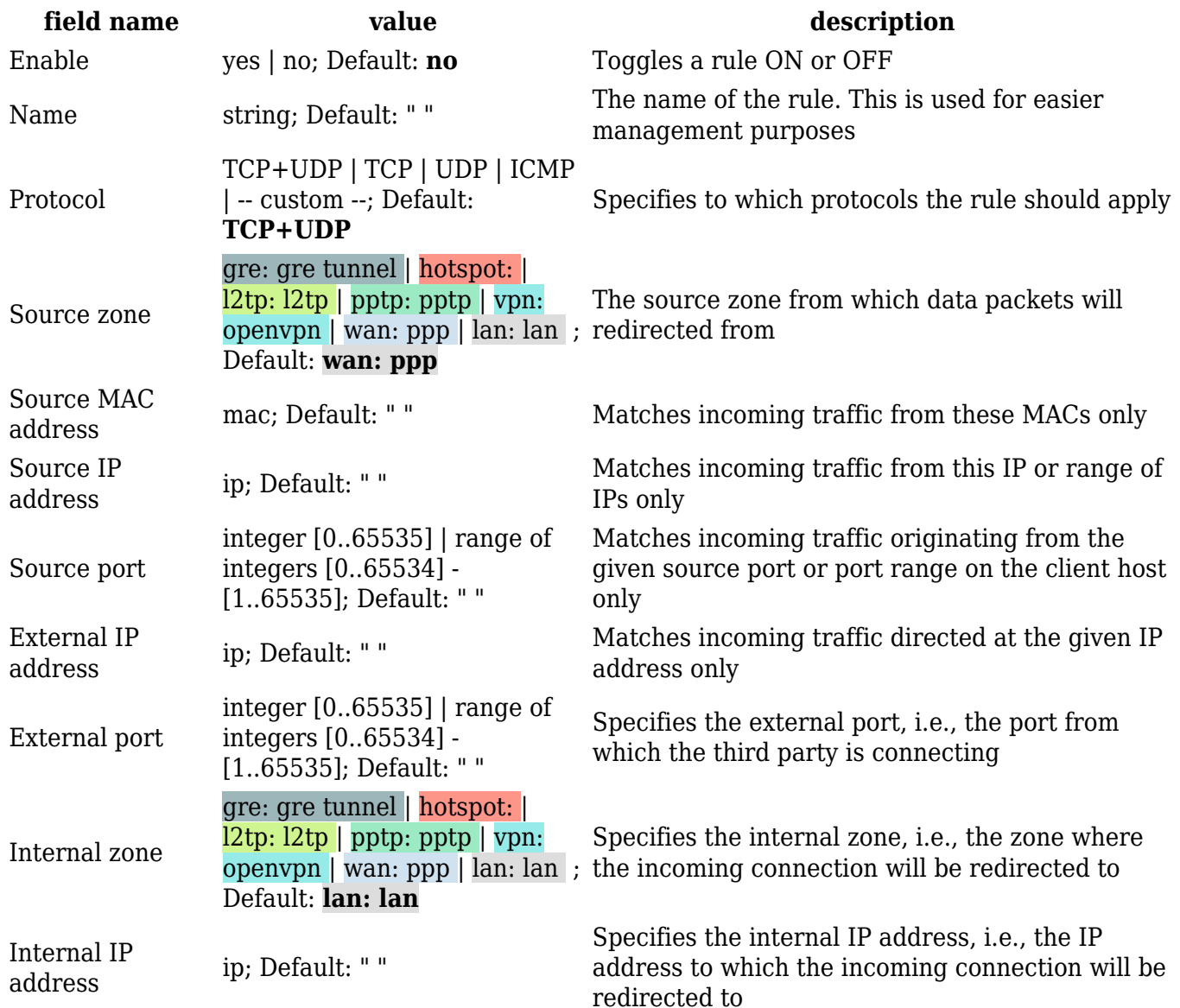

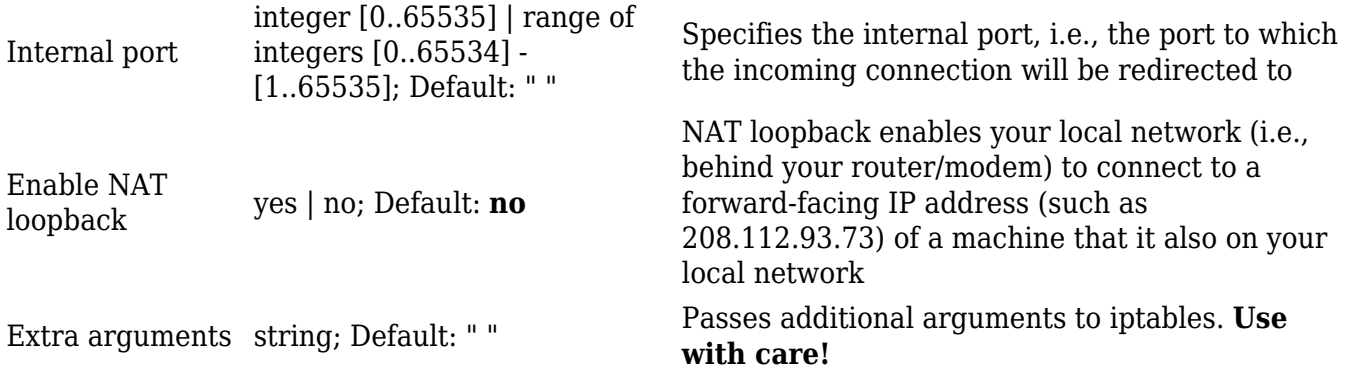

# **Traffic Rules**

The **Traffic Rules** page contains a more generalized rule definition. With it you can block or open ports, alter how traffic is forwarded between LAN and WAN and many other things.

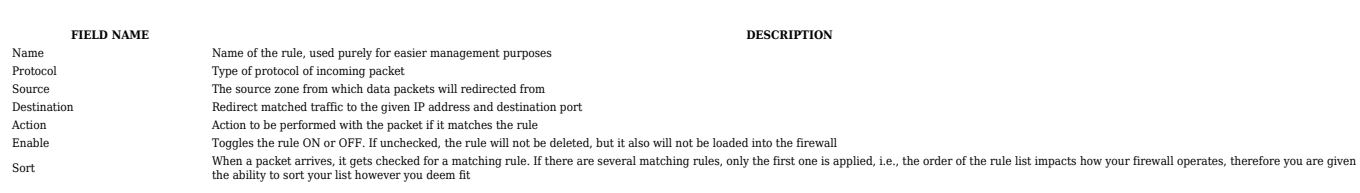

### **Traffic Rule Configuration**

To customize a Traffic Rule, click the **Edit** button located next to it. This way you can fine tune a rule to near perfection, if you should desire that. The figure below is an example of the "Allow-DHCP-Relay" default rule editing. All rules are configured in an identical manner but with different settings.

#### $\pmb{\times}$

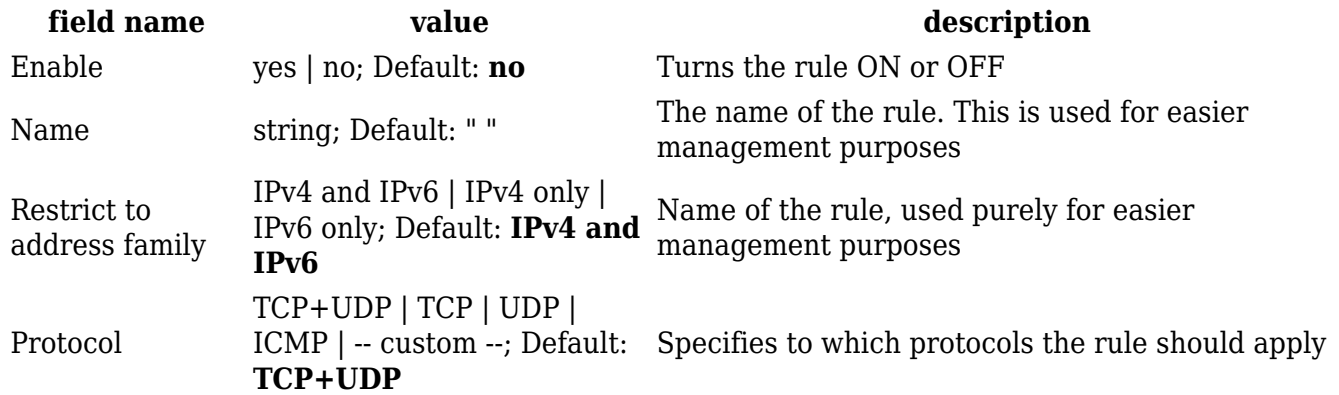

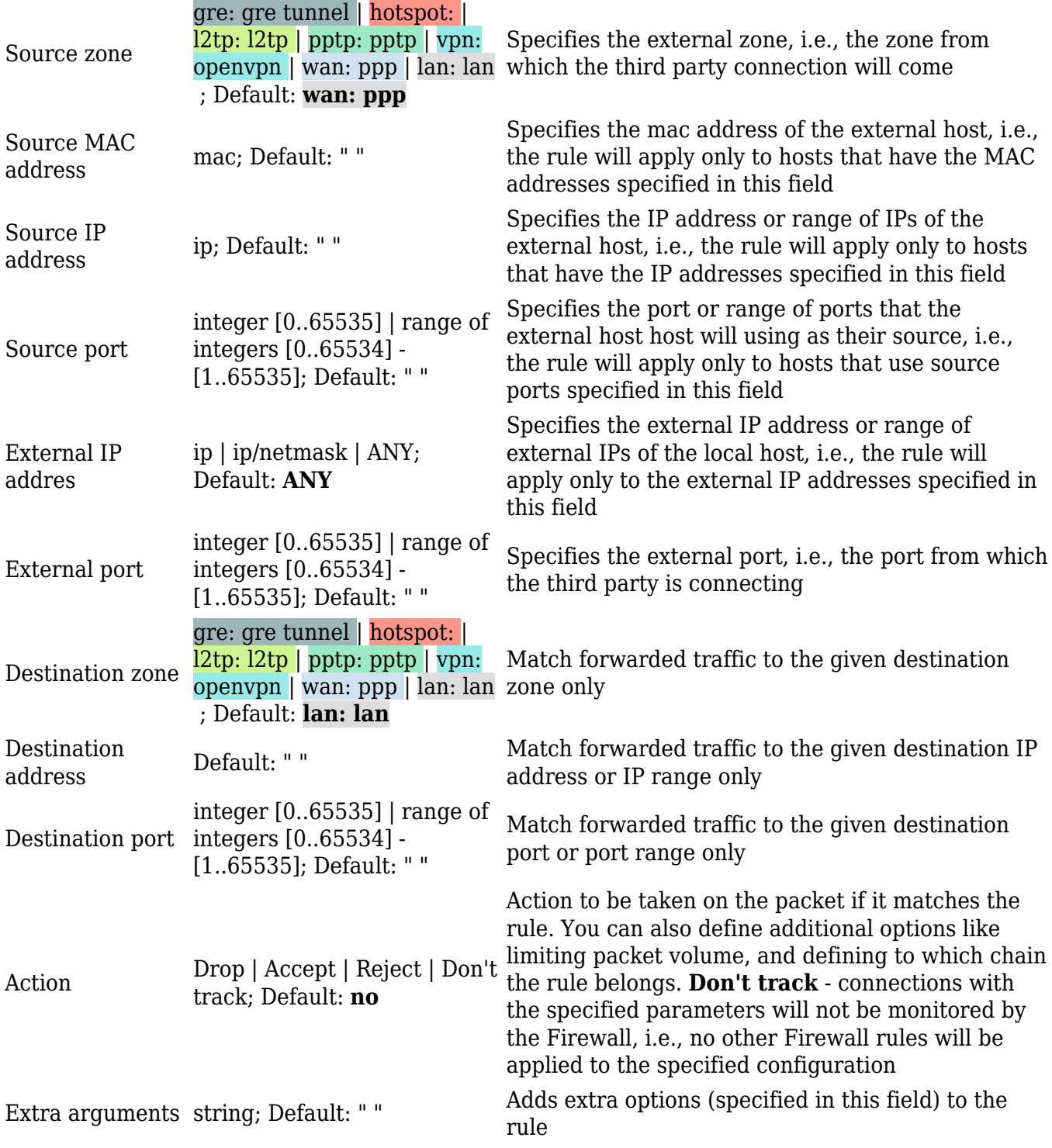

### **Open Ports On Router**

**Open Ports On Router** rules can open certain ports and redirect hosts connecting to the router from specified zones to specified ports.

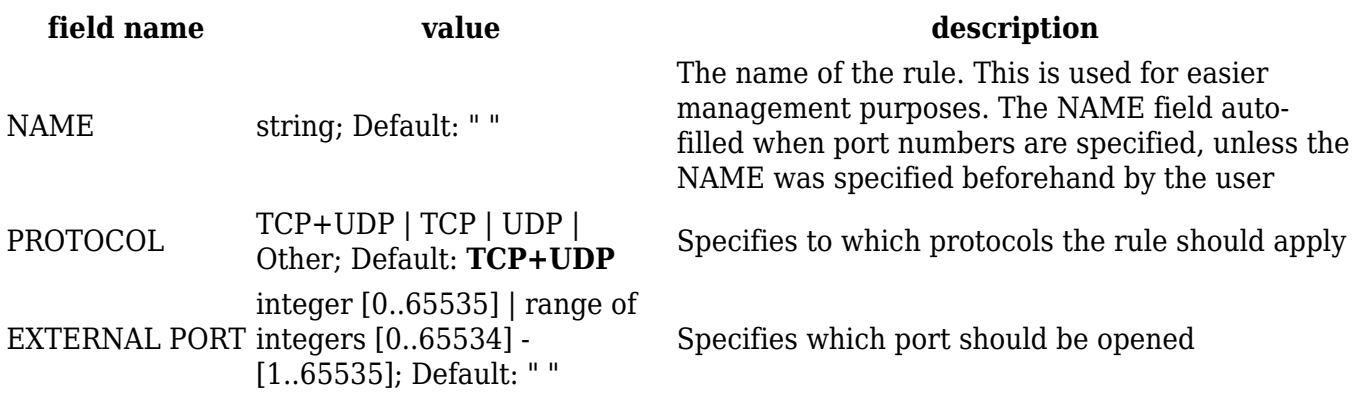

#### **New Forward Rule**

**New Forward Rules** lets you create custom zone forwarding rules

 $\pmb{\times}$ 

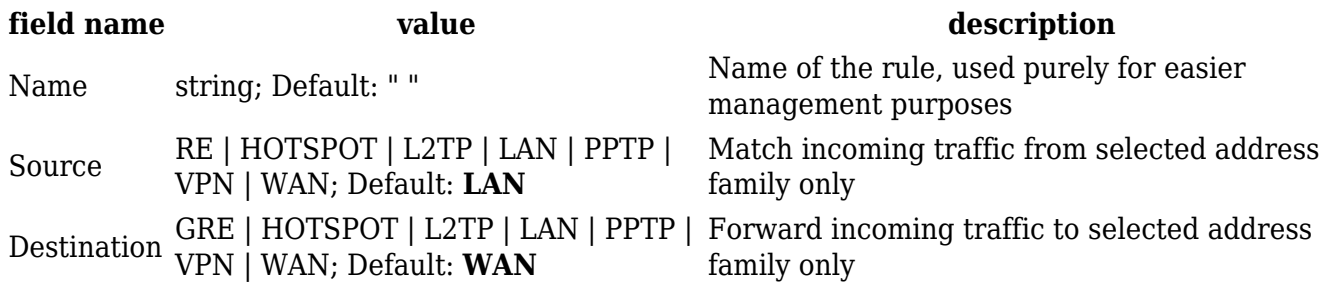

#### **Source NAT**

**Source NAT** is a specific form of masquerading which allows fine grained control over the source IP used for outgoing traffic, for example to map multiple WAN addresses to internal subnets.

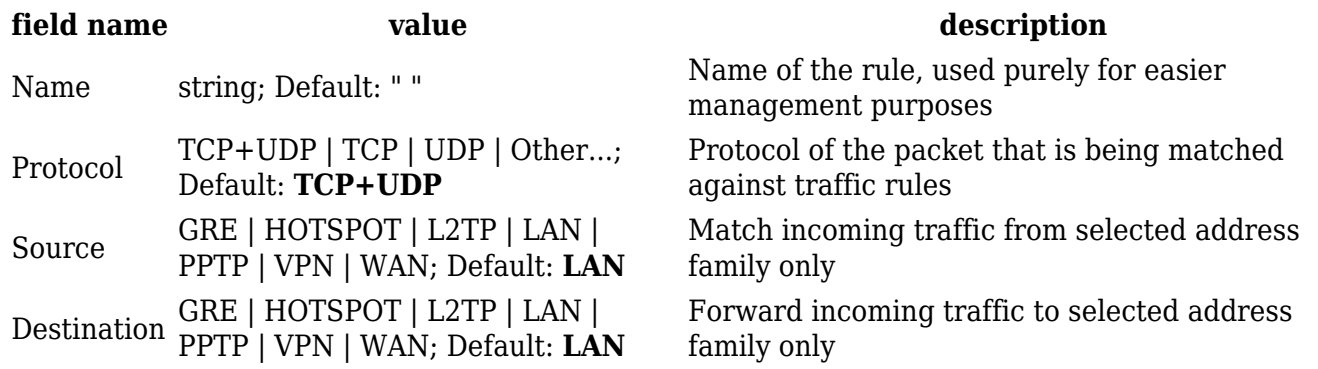

Enable yes | no; Default: **no** Toggles the rule ON or OFF

SNAT ip and port [0..65535]; Default: " SNAT (Source Network Address Translation) rewrites packet's source IP address and port

### **Custom Rules**

The Custom Rules page provides ultimate freedom in defining your own rules – you can enter them straight into the **iptables** program. Just type a rule into the text field ant it will get executed as a Linux shell script. If you are unsure of how to use iptables, we advise that you consult with an expert or check the Internet for manuals, examples and explanations.

#### $\pmb{\times}$

### **DDOS Prevention**

The **DDOS Prevention** page allows you to set up protections from various types of DDOS attacks. You will find information on all of these methods bellow.

#### **SYN Flood Protection**

**SYN Flood Protection** allows you to protect yourself from attacks that exploit part of the normal TCP three-way handshake to consume resources on the targeted server and render it unresponsive. Essentially, with SYN flood DDOS, the offender sends TCP connection requests faster than the targeted machine can process them, causing network over-saturation.

#### $\pmb{\times}$

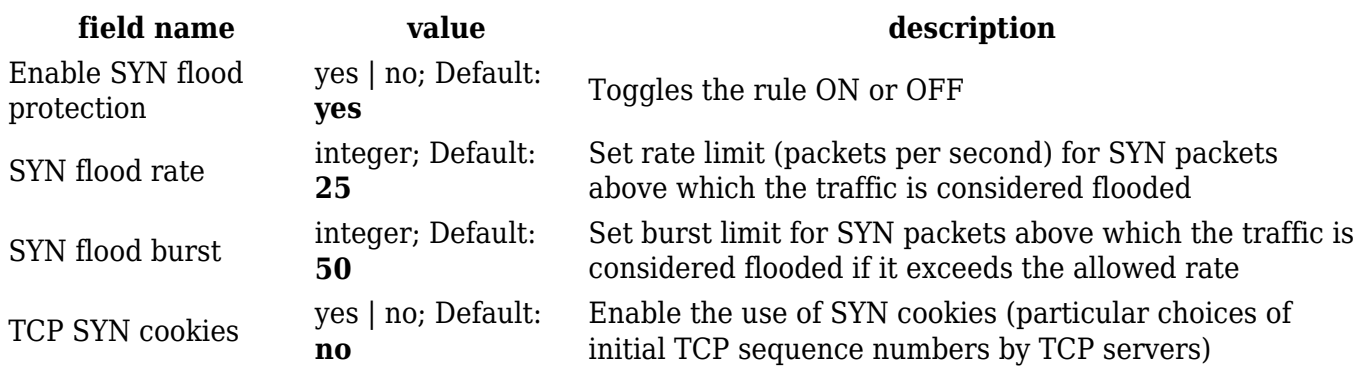

#### **Remote ICMP Requests**

Some attackers use **ICMP echo** request packets directed to IP broadcast addresses from remote locations to generate denial-of-service attacks. You can set up some custom restrictions to help protect your router from ICMP bursts.

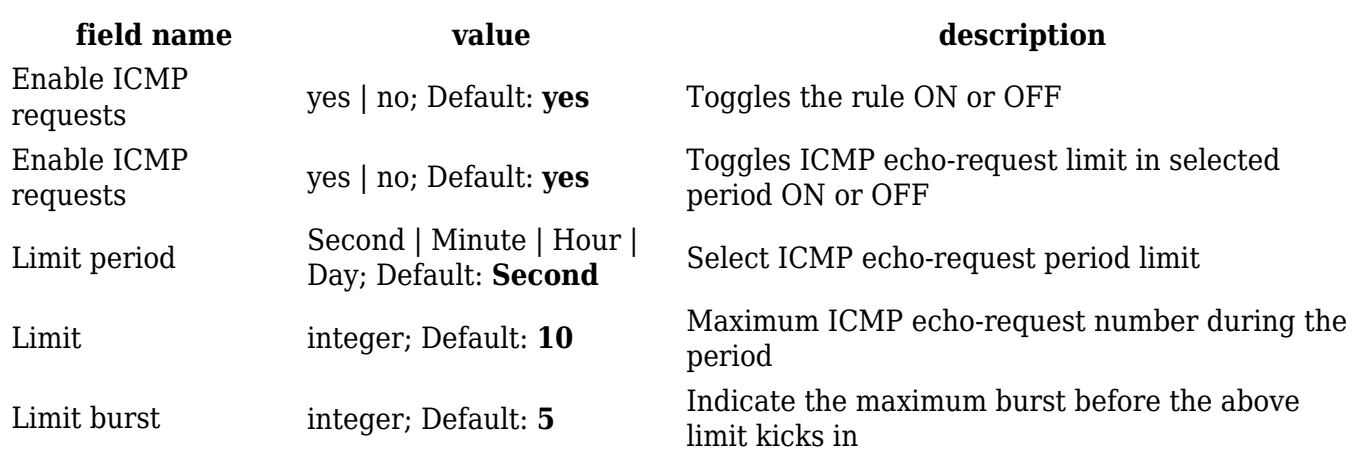

#### **SSH Attack Prevention**

Prevent SSH (allows a user to run commands on a machine's command prompt without them being physically present near the machine) attacks by limiting connections in a defined period.

 $\pmb{\times}$ 

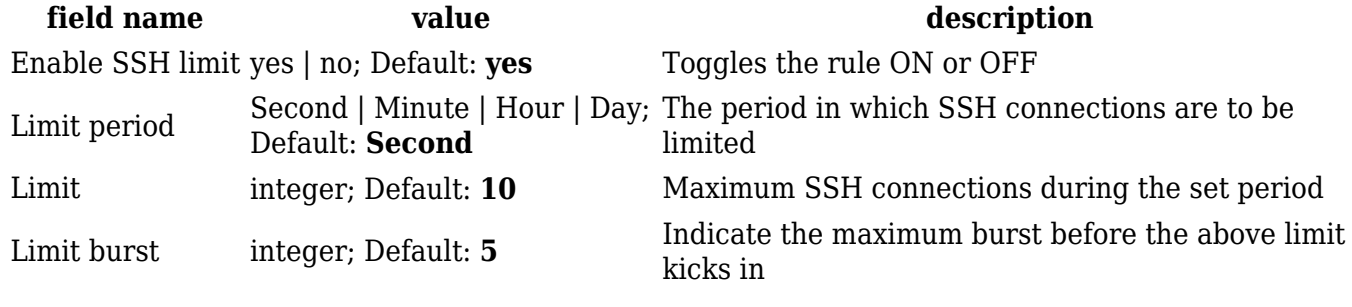

#### **HTTP Attack Prevention**

An HTTP attack sends a complete, legitimate HTTP header, which includes a 'Content-Length' field to specify the size of the message body to follow. However, the attacker then proceeds to send the actual message body at an extremely slow rate (e.g. 1 byte/100 seconds.) Due to the entire message being correct and complete, the target server will attempt to obey the 'Content-Length' field in the header, and wait for the entire body of the message to be transmitted, hence slowing it down.

 $\pmb{\times}$ 

**field name value value description** 

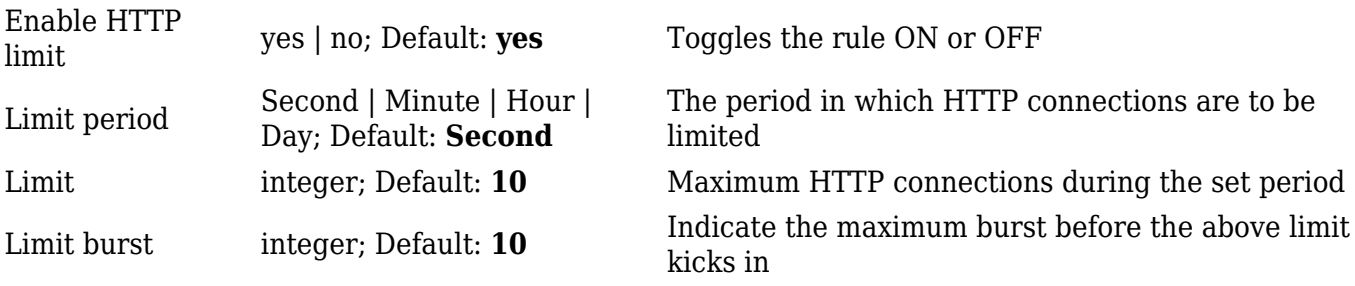

#### **HTTPS Attack Prevention**

This section allows you to enable protection against **HTTPS** attacks, also known as **man-in-themiddle attacks** (**MITM**).

In cryptography and computer security, a man-in-the-middle attack (MITM) is an attack where the perpetrator secretly relays and possibly alters the communication between two parties who believe they are directly communicating with each other. One example of man-in-the-middle attacks is active eavesdropping, in which the attacker makes independent connections with the victims and relays messages between them to make them believe they are talking directly to each other over a private connection, when in fact the entire conversation is controlled by the attacker.

 $\pmb{\times}$ 

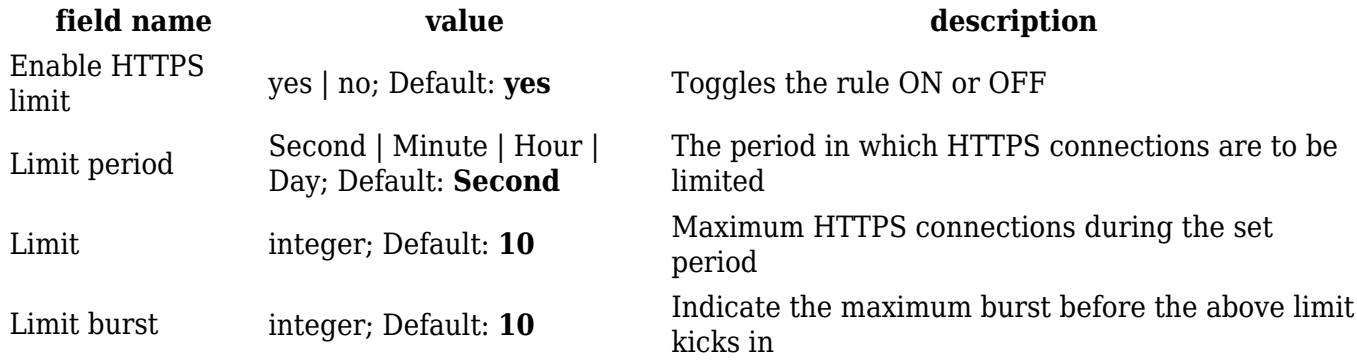

### **Port Scan Prevention**

Port scan attacks scan which of the targeted host's ports are open. Network ports are the entry points to a machine that is connected to the Internet. A service that listens on a port is able to receive data from a client application, process it and send a response back. Malicious clients can sometimes exploit vulnerabilities in the server code so they gain access to sensitive data or execute malicious code on the machine remotely.

#### **Port Scan**

Port scanning is usually done in the initial phase of a penetration test in order to discover all network entry points into the target system. The Port Scan section provides you with the possibility to enable protection against port scanning software.

#### $\pmb{\times}$

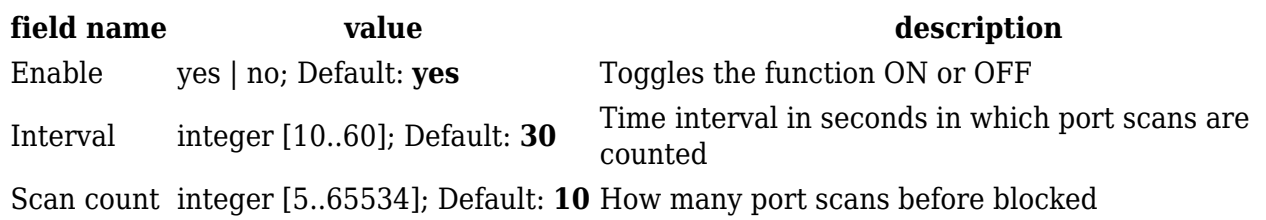

#### **Defending Type**

The Defending Type section provides the possibility for the user to enable protections from certain types of online attacks. These include **SYN-FIN**, **SYN-RST**, **X-Mas**, **FIN scan** and **NULLflags** attacks.

 $\pmb{\times}$ 

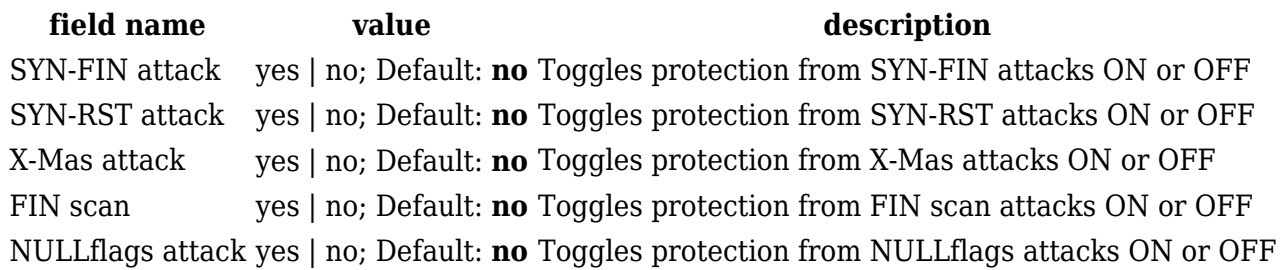

# **Helpers**

The **NAT Helpers** section provides you the option to add firewall exceptions for some VoIP protocols, namely SIP and H.323. In other words, these functions provide a pass-through for VoIP communications between the router's LAN and WAN.

#### **Technical explanation:**

FTP, SIP and H.323 protocols are harder to filter by firewalls since they violate layering by introducing OSI layer 3/4 parameters in the OSI layer 7. NAT helpers are modules that are able to assist the firewall in tracking these protocols. These helpers create the so-called expectations that can be used to open necessary ports for RELATED connections. For example: FTP, GRE and PPTP helpers are enabled by default.

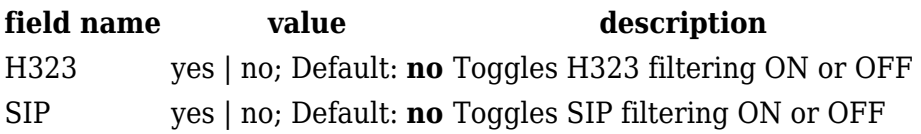